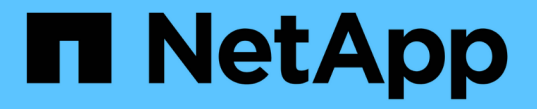

### ボリュームを操作します Astra Trident

NetApp April 16, 2024

This PDF was generated from https://docs.netapp.com/ja-jp/trident-2210/trident-docker/volume-driveroptions.html on April 16, 2024. Always check docs.netapp.com for the latest.

# 目次

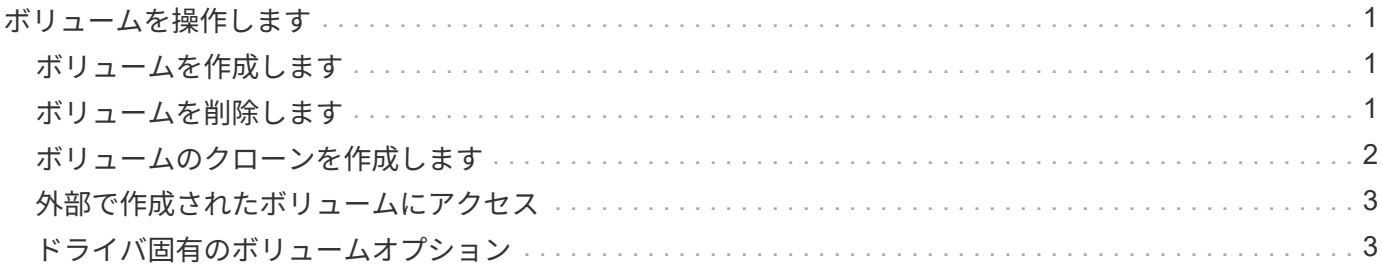

# <span id="page-2-0"></span>ボリュームを操作します

標準のを使用すると、ボリュームを簡単に作成、クローニング、および削除できます docker volume 必要に応じてAstra Tridentドライバ名を指定したコマンド。

### <span id="page-2-1"></span>ボリュームを作成します

• デフォルトの名前を使用して、ドライバでボリュームを作成します。

docker volume create -d netapp --name firstVolume

• 特定の Astra Trident インスタンスを使用してボリュームを作成します。

docker volume create -d ntap bronze --name bronzeVolume

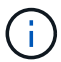

何も指定しない場合 ["](#page-4-1)[オプション\(](#page-4-1) [Options](#page-4-1) [\)](#page-4-1)["](#page-4-1)、ドライバのデフォルトが使用されます。

• デフォルトのボリュームサイズを上書きします。次の例を参照して、ドライバで 20GiB ボリュームを作成 してください。

docker volume create -d netapp --name my\_vol --opt size=20G

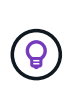

ボリュームサイズは、オプションの単位( 10G 、 20GB 、 3TiB など)を含む整数値で指 定します。単位を指定しない場合、デフォルトは g ですサイズの単位は、 2 の累乗( B 、 KiB 、 MiB 、 GiB 、 TiB )または 10 の累乗( B 、 KB 、 MB 、 GB 、 TB )のいずれか です。略記単位では、 2 の累乗が使用されます( G=GiB 、 T=TiB 、…)。

### <span id="page-2-2"></span>ボリュームを削除します

• 他の Docker ボリュームと同様にボリュームを削除します。

docker volume rm firstVolume

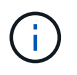

を使用する場合 solidfire-san driver、上記の例では、ボリュームを削除およびパージし ます。

Astra Trident for Docker をアップグレードするには、次の手順を実行します。

# <span id="page-3-0"></span>ボリュームのクローンを作成します

を使用する場合 ontap-nas、 ontap-san、 solidfire-san`および `gcp-cvs storage drivers`Tridentがボリュームをクローニングできます。を使用する場合 `ontap-nas-flexgroup また は ontap-nas-economy ドライバ、クローニングはサポートされていません。既存のボリュームから新しい ボリュームを作成すると、新しい Snapshot が作成されます。

• ボリュームを調べて Snapshot を列挙します。

docker volume inspect <volume name>

• 既存のボリュームから新しいボリュームを作成します。その結果、新しい Snapshot が作成されます。

docker volume create -d <driver name> --name <new name> -o from=<source\_docker\_volume>

• ボリューム上の既存の Snapshot から新しいボリュームを作成します。新しい Snapshot は作成されませ  $\mathcal{L}_{\alpha}$ 

docker volume create -d <driver name> --name <new name> -o from=<source\_docker\_volume> -o fromSnapshot=<source\_snap\_name>

例

```
docker volume inspect firstVolume
\sqrt{2}  {
          "Driver": "ontap-nas",
          "Labels": null,
          "Mountpoint": "/var/lib/docker-volumes/ontap-
nas/netappdvp_firstVolume",
          "Name": "firstVolume",
          "Options": {},
          "Scope": "global",
          "Status": {
              "Snapshots": [
\{  "Created": "2017-02-10T19:05:00Z",
                      "Name": "hourly.2017-02-10_1505"
  }
  ]
          }
      }
]
docker volume create -d ontap-nas --name clonedVolume -o from=firstVolume
clonedVolume
docker volume rm clonedVolume
docker volume create -d ontap-nas --name volFromSnap -o from=firstVolume
-o fromSnapshot=hourly.2017-02-10_1505
volFromSnap
docker volume rm volFromSnap
```
### <span id="page-4-0"></span>外部で作成されたボリュームにアクセス

Tridentを使用すると、外部で作成されたブロックデバイス(またはそのクローン)にTrident \*からアクセスで きます。Tridentは、パーティションがなく、Astra Tridentでサポートされているファイルシステム(など)の 場合にのみ利用できます ext4-フォーマット済み /dev/sdc1 Astra Trident経由ではアクセスできません)。

## <span id="page-4-1"></span>ドライバ固有のボリュームオプション

ストレージドライバにはそれぞれ異なるオプションがあり、ボリュームの作成時に指定 することで結果をカスタマイズできます。構成済みのストレージシステムに適用される オプションについては、以下を参照してください。

ボリューム作成処理では、これらのオプションを簡単に使用できます。を使用して、オプションと値を指定し ます -o CLI処理中の演算子。これらは、 JSON 構成ファイルの同等の値よりも優先されます。

### **ONTAP** ボリュームのオプション

NFS と iSCSI のどちらの場合も、 volume create オプションには次のオプションがあります。

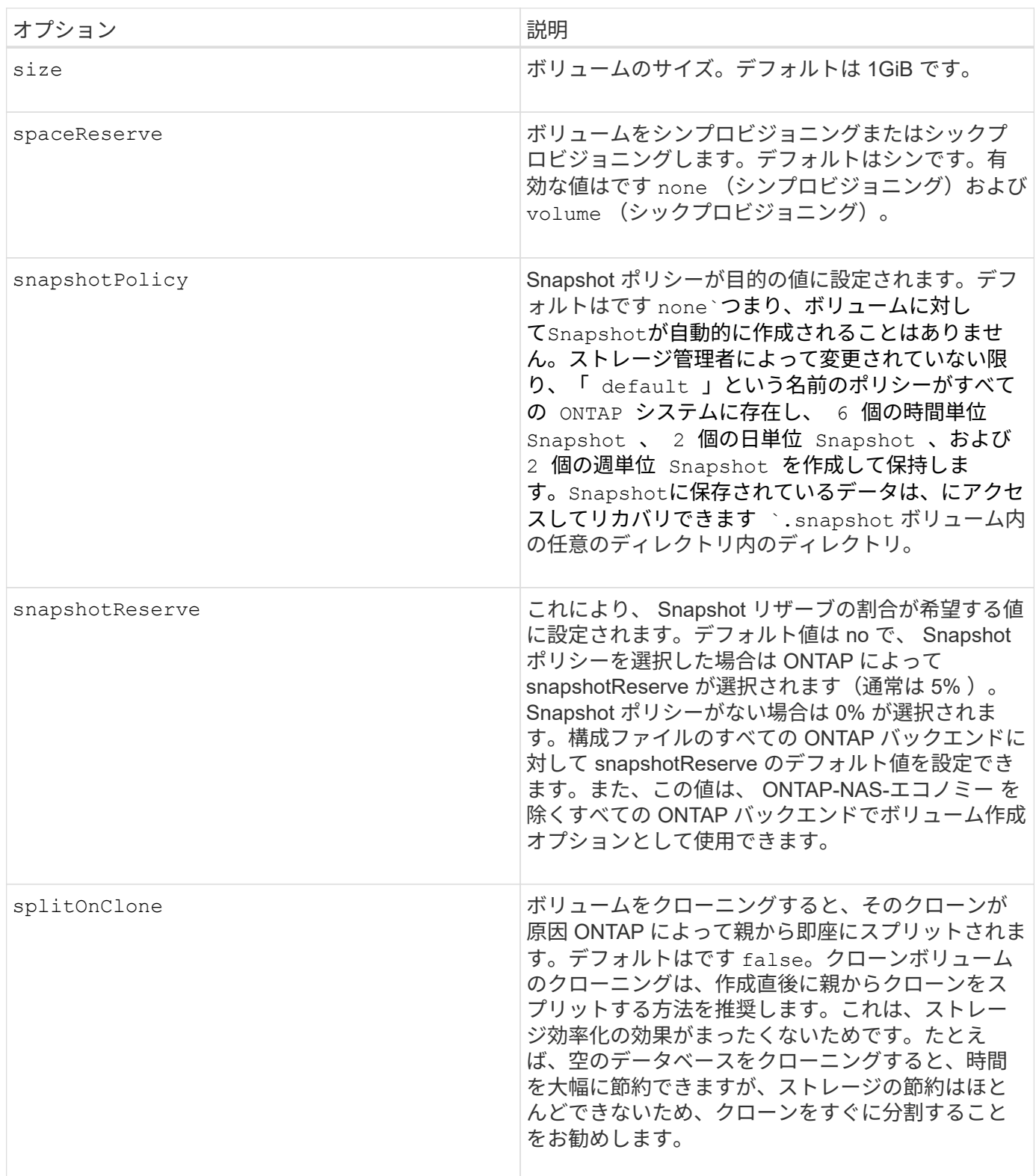

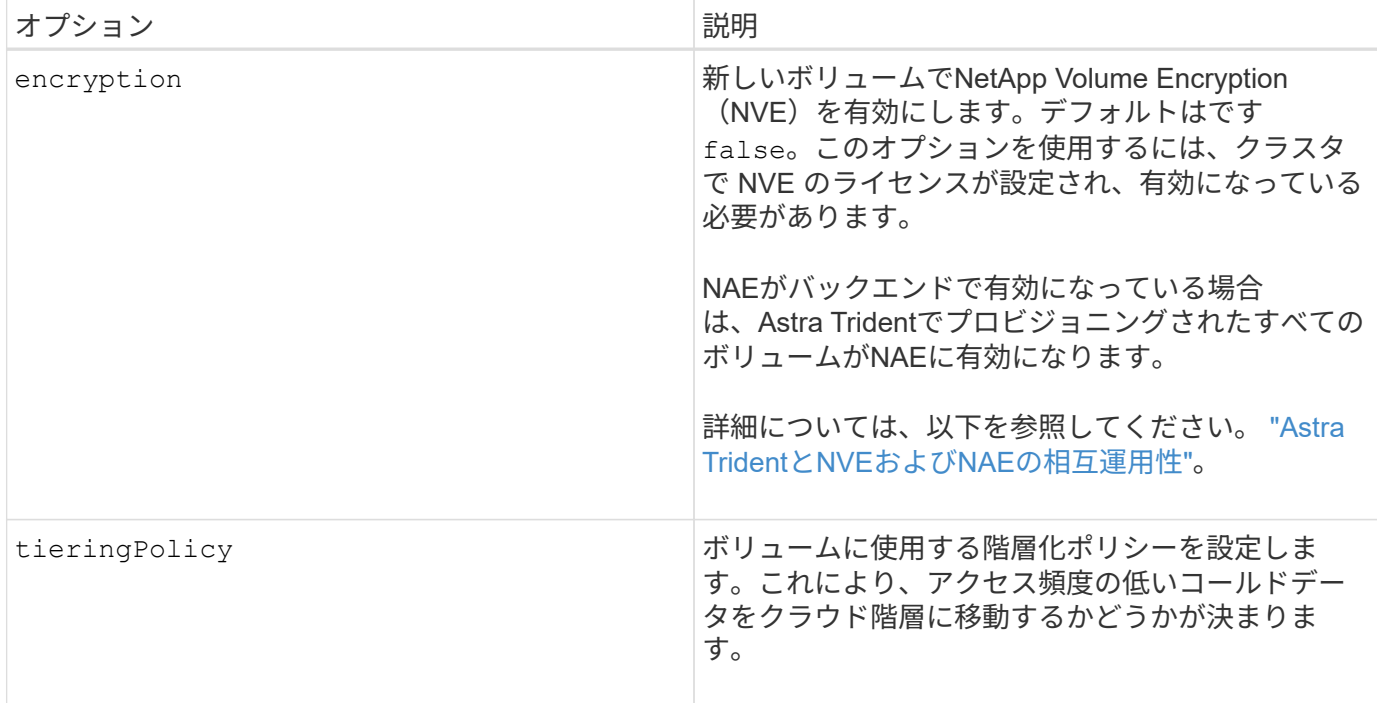

以下は、 NFS \* のみ \* 用の追加オプションです。

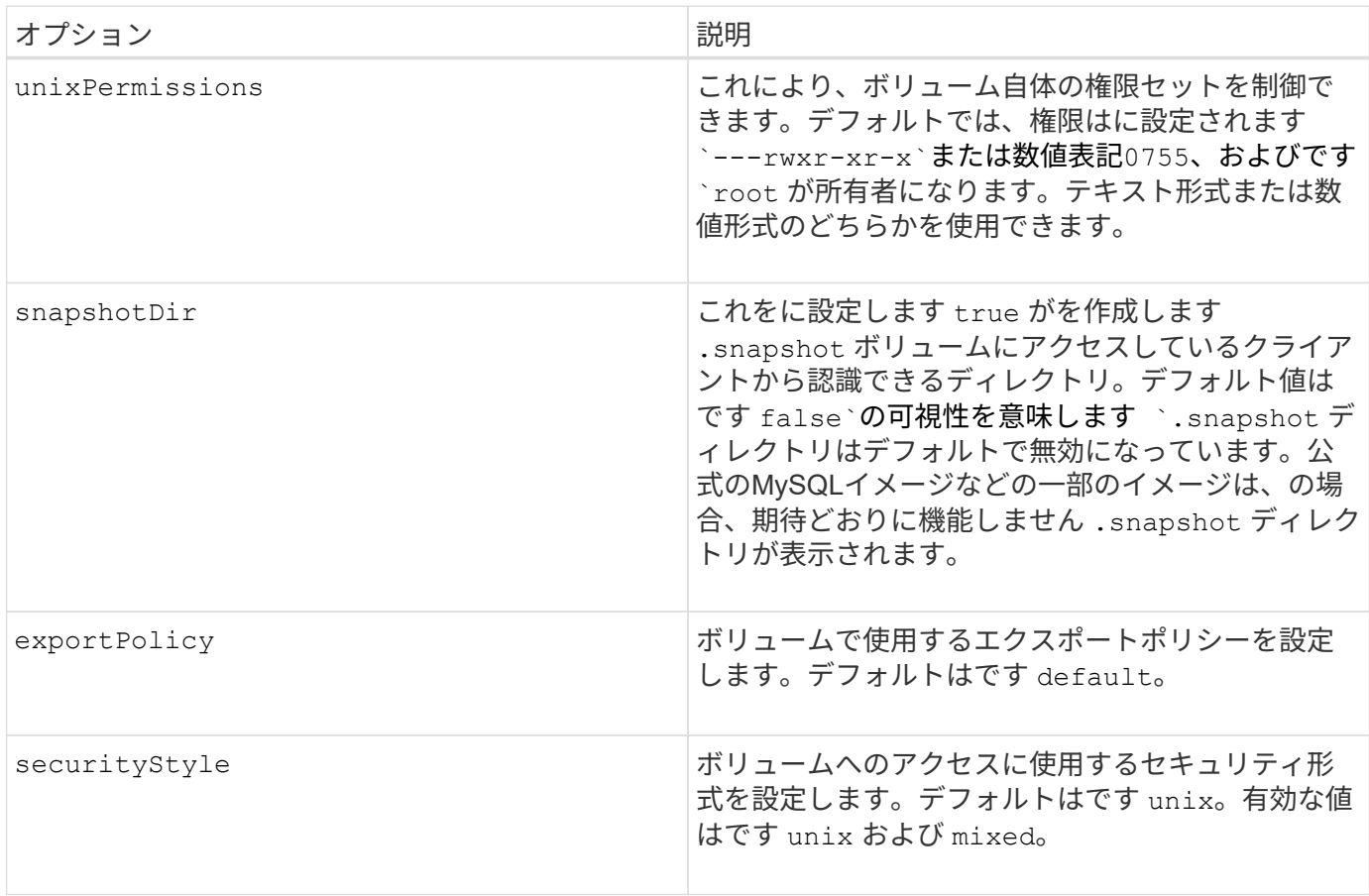

以下の追加オプションは、 iSCSI \* のみ \* 用です。

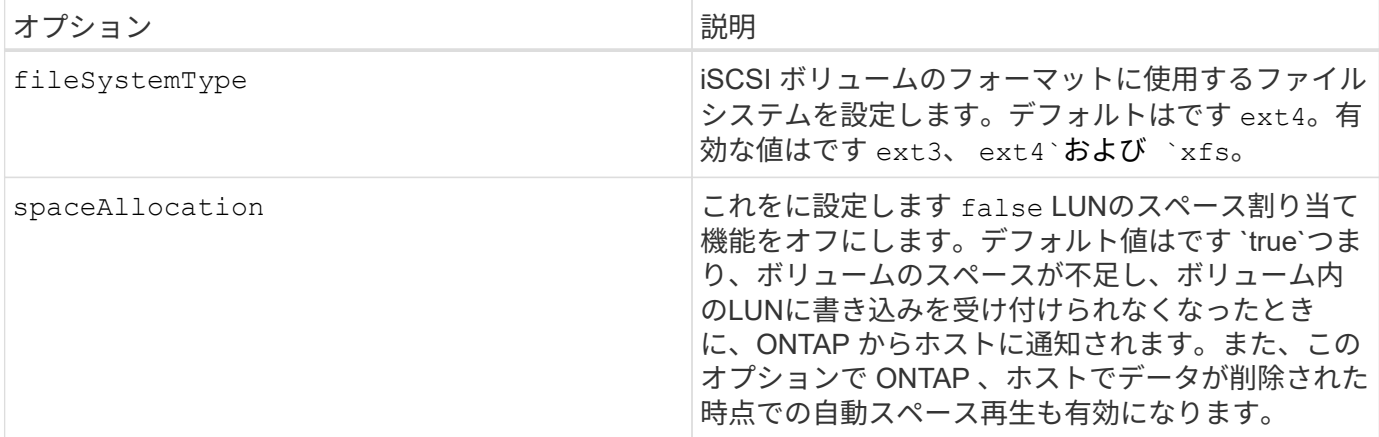

例

以下の例を参照してください。

• 10GiB ボリュームを作成します。

```
docker volume create -d netapp --name demo -o size=10G -o
encryption=true
```
• Snapshot を使用して 100GiB のボリュームを作成します。

docker volume create -d netapp --name demo -o size=100G -o snapshotPolicy=default -o snapshotReserve=10

• setuid ビットが有効になっているボリュームを作成します。

docker volume create -d netapp --name demo -o unixPermissions=4755

最小ボリュームサイズは 20MiB です。

Snapshotリザーブが指定されていない場合、Snapshotポリシーはです `none`Tridentは0%のSnapshotリザー ブを使用します。

• Snapshot ポリシーがなく、 Snapshot リザーブがないボリュームを作成します。

docker volume create -d netapp --name my vol --opt snapshotPolicy=none

• Snapshot ポリシーがなく、カスタムの Snapshot リザーブが 10% のボリュームを作成します。

```
docker volume create -d netapp --name my vol --opt snapshotPolicy=none
--opt snapshotReserve=10
```
• Snapshot ポリシーを使用し、カスタムの Snapshot リザーブを 10% に設定してボリュームを作成しま す。

docker volume create -d netapp --name my\_vol --opt snapshotPolicy=myPolicy --opt snapshotReserve=10

• Snapshot ポリシーを設定してボリュームを作成し、 ONTAP のデフォルトの Snapshot リザーブ(通常は 5% )を受け入れます。

docker volume create -d netapp --name my\_vol --opt snapshotPolicy=myPolicy

#### **Element** ソフトウェアのボリュームオプション

Element ソフトウェアのオプションでは、ボリュームに関連付けられているサービス品質( QoS )ポリシー のサイズと QoS を指定できます。ボリュームの作成時に、関連付けられているQoSポリシーをを使用して指 定します -o type=service\_level 名称。

Element ドライバを使用して QoS サービスレベルを定義する最初の手順は、少なくとも 1 つのタイプを作成 し、構成ファイル内の名前に関連付けられた最小 IOPS 、最大 IOPS 、バースト IOPS を指定することです。

Element ソフトウェアのその他のボリューム作成オプションは次のとおりです。

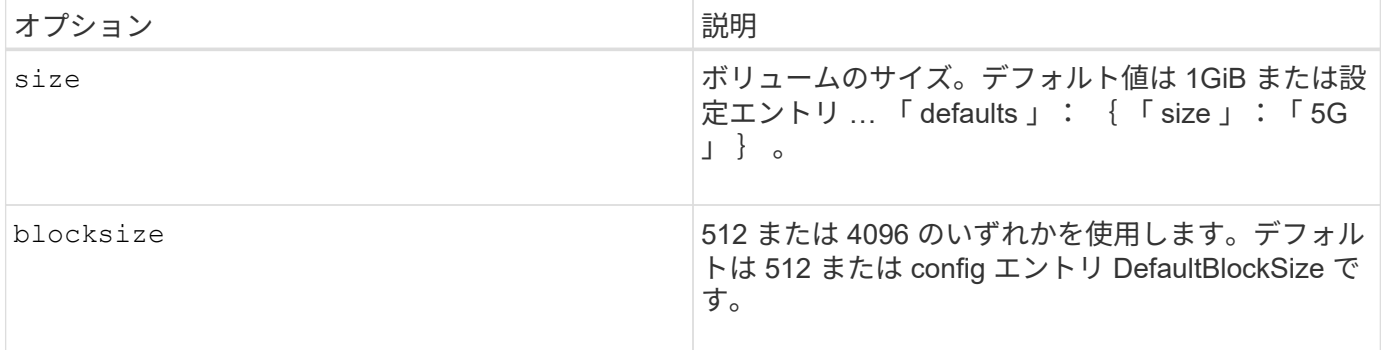

例

QoS 定義を含む次のサンプル構成ファイルを参照してください。

```
{
      "...": "..."
     "Types": [
\{  "Type": "Bronze",
              "Qos": {
                  "minIOPS": 1000,
                  "maxIOPS": 2000,
                  "burstIOPS": 4000
  }
          },
\{  "Type": "Silver",
              "Qos": {
                  "minIOPS": 4000,
                  "maxIOPS": 6000,
                  "burstIOPS": 8000
  }
          },
\{  "Type": "Gold",
              "Qos": {
                  "minIOPS": 6000,
                  "maxIOPS": 8000,
                  "burstIOPS": 10000
  }
          }
     ]
}
```
上記の構成では、 Bronze 、 Silver 、 Gold の 3 つのポリシー定義を使用します。これらの名前は任意です。

• 10GiB の Gold ボリュームを作成します。

docker volume create -d solidfire --name sfGold -o type=Gold -o size=10G

• 100GiB Bronze ボリュームを作成します。

docker volume create -d solidfire --name sfBronze -o type=Bronze -o size=100G

### **CVS on GCP** ボリュームのオプション

GCP 上の CVS ドライバのボリューム作成オプションには、次のものがあります。

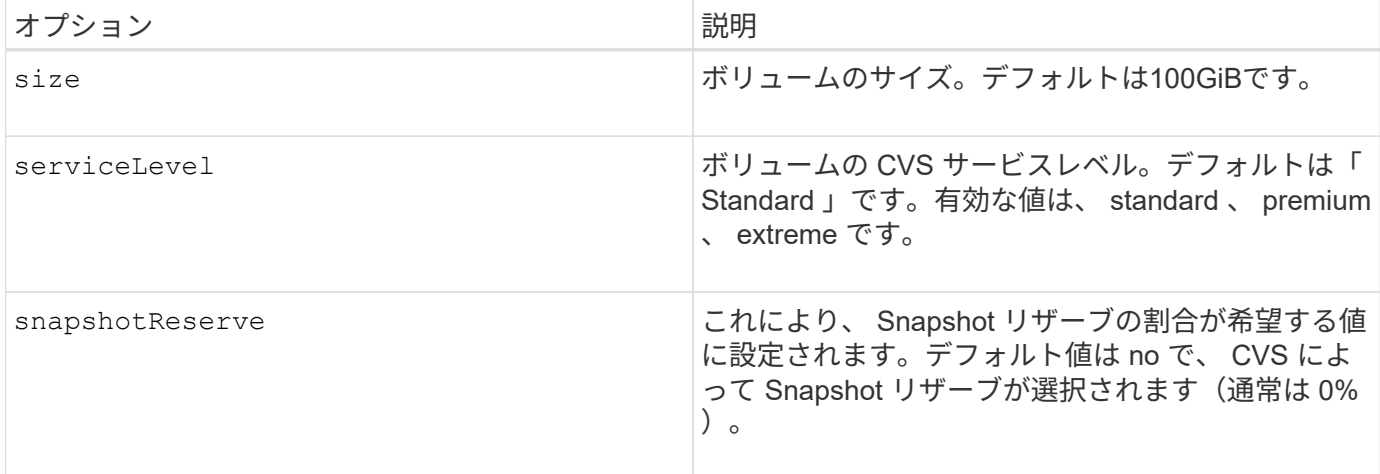

#### 例

• 2TiB のボリュームを作成します。

docker volume create -d netapp --name demo -o size=2T

• 5TiB の Premium ボリュームを作成します。

```
docker volume create -d netapp --name demo -o size=5T -o
serviceLevel=premium
```
最小ボリュームサイズは100GiBです。

### **Azure NetApp Files** ボリュームのオプション

Azure NetApp Files ドライバの volume create オプションには、次のものがあります。

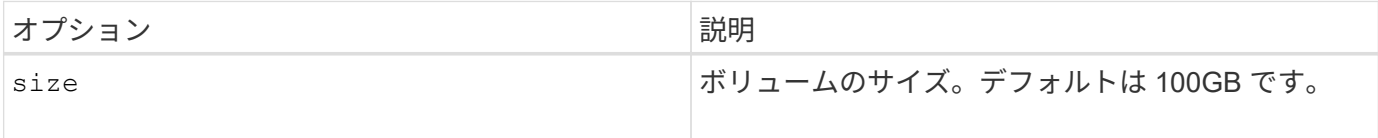

#### 例

• 200GiBのボリュームを作成します。

```
docker volume create -d netapp --name demo -o size=200G
```
最小ボリュームサイズは 100GB です。

Copyright © 2024 NetApp, Inc. All Rights Reserved. Printed in the U.S.このドキュメントは著作権によって保 護されています。著作権所有者の書面による事前承諾がある場合を除き、画像媒体、電子媒体、および写真複 写、記録媒体、テープ媒体、電子検索システムへの組み込みを含む機械媒体など、いかなる形式および方法に よる複製も禁止します。

ネットアップの著作物から派生したソフトウェアは、次に示す使用許諾条項および免責条項の対象となりま す。

このソフトウェアは、ネットアップによって「現状のまま」提供されています。ネットアップは明示的な保 証、または商品性および特定目的に対する適合性の暗示的保証を含み、かつこれに限定されないいかなる暗示 的な保証も行いません。ネットアップは、代替品または代替サービスの調達、使用不能、データ損失、利益損 失、業務中断を含み、かつこれに限定されない、このソフトウェアの使用により生じたすべての直接的損害、 間接的損害、偶発的損害、特別損害、懲罰的損害、必然的損害の発生に対して、損失の発生の可能性が通知さ れていたとしても、その発生理由、根拠とする責任論、契約の有無、厳格責任、不法行為(過失またはそうで ない場合を含む)にかかわらず、一切の責任を負いません。

ネットアップは、ここに記載されているすべての製品に対する変更を随時、予告なく行う権利を保有します。 ネットアップによる明示的な書面による合意がある場合を除き、ここに記載されている製品の使用により生じ る責任および義務に対して、ネットアップは責任を負いません。この製品の使用または購入は、ネットアップ の特許権、商標権、または他の知的所有権に基づくライセンスの供与とはみなされません。

このマニュアルに記載されている製品は、1つ以上の米国特許、その他の国の特許、および出願中の特許によ って保護されている場合があります。

権利の制限について:政府による使用、複製、開示は、DFARS 252.227-7013(2014年2月)およびFAR 5252.227-19(2007年12月)のRights in Technical Data -Noncommercial Items(技術データ - 非商用品目に関 する諸権利)条項の(b)(3)項、に規定された制限が適用されます。

本書に含まれるデータは商用製品および / または商用サービス(FAR 2.101の定義に基づく)に関係し、デー タの所有権はNetApp, Inc.にあります。本契約に基づき提供されるすべてのネットアップの技術データおよび コンピュータ ソフトウェアは、商用目的であり、私費のみで開発されたものです。米国政府は本データに対 し、非独占的かつ移転およびサブライセンス不可で、全世界を対象とする取り消し不能の制限付き使用権を有 し、本データの提供の根拠となった米国政府契約に関連し、当該契約の裏付けとする場合にのみ本データを使 用できます。前述の場合を除き、NetApp, Inc.の書面による許可を事前に得ることなく、本データを使用、開 示、転載、改変するほか、上演または展示することはできません。国防総省にかかる米国政府のデータ使用権 については、DFARS 252.227-7015(b)項(2014年2月)で定められた権利のみが認められます。

#### 商標に関する情報

NetApp、NetAppのロゴ、<http://www.netapp.com/TM>に記載されているマークは、NetApp, Inc.の商標です。そ の他の会社名と製品名は、それを所有する各社の商標である場合があります。